# Bruksanvisning Sportanläggning

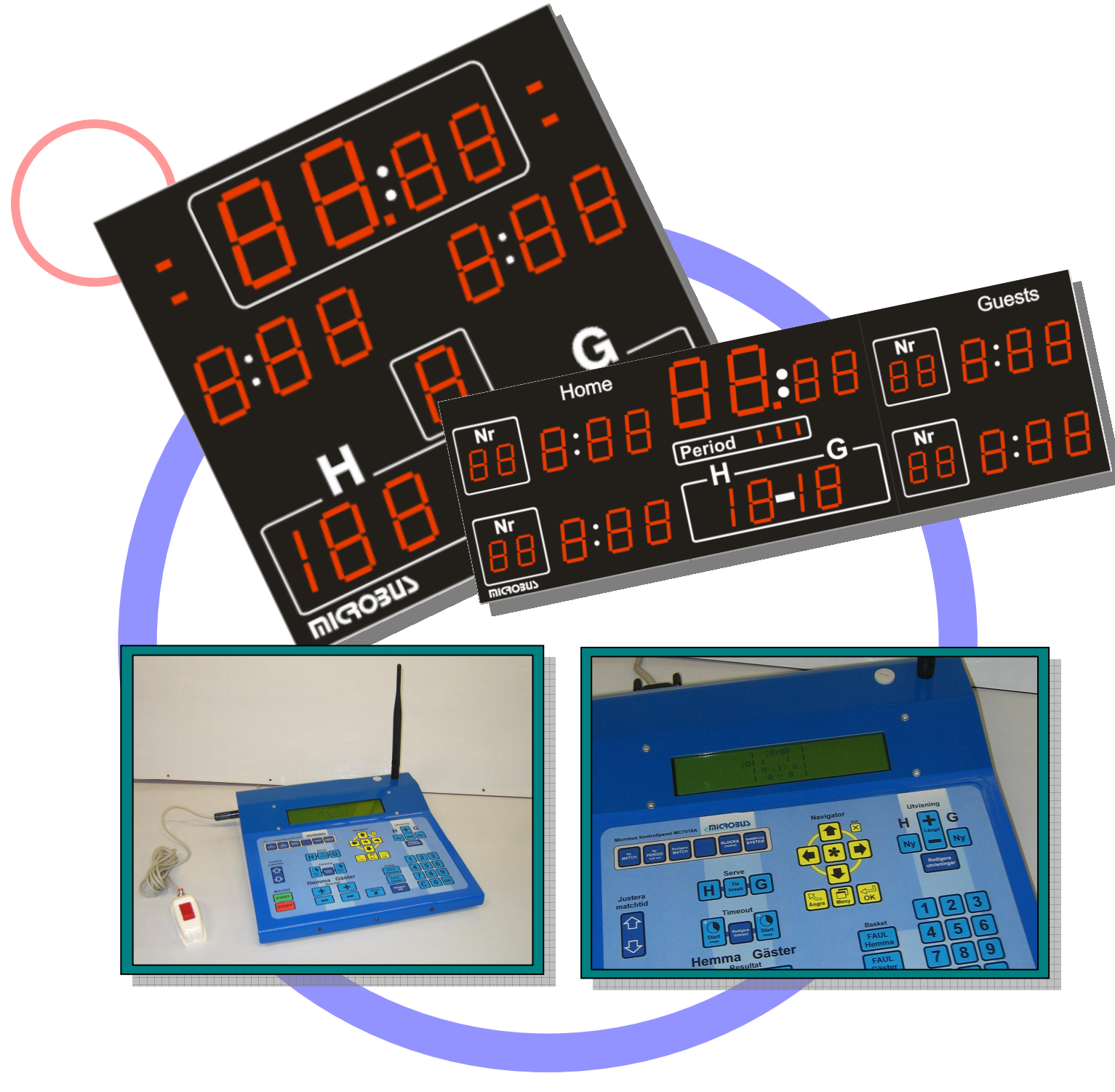

**Version: MC7010C28 2012-11-14** 

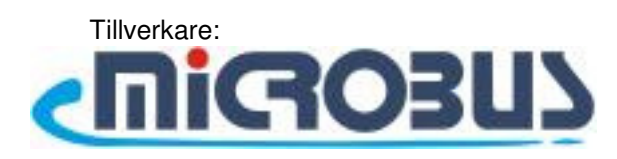

## Bruksanvisning Sportanläggning

#### Grattis<sup>1</sup>

Den här kvalitétsanläggningen kommer ni ha mycket glädje och nytta av i många år framöver. Ni kommer även att kunna bygga ut den med de olika tillbehörsmodulerna efterhand om ni har behov av det. Nya tillbehör tillkommer ständigt, hör med din återförsäljare om de senaste tillbehören.

# Innehåll

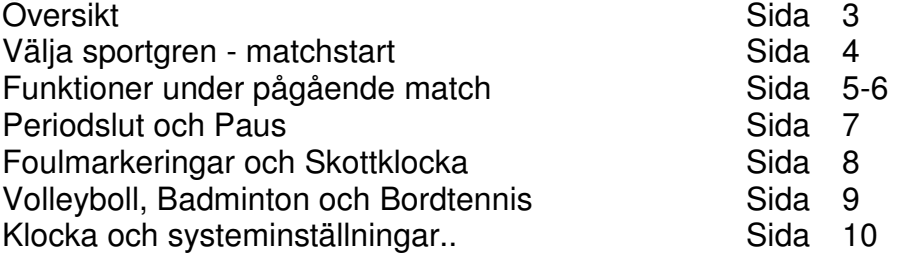

#### Grundinställningar

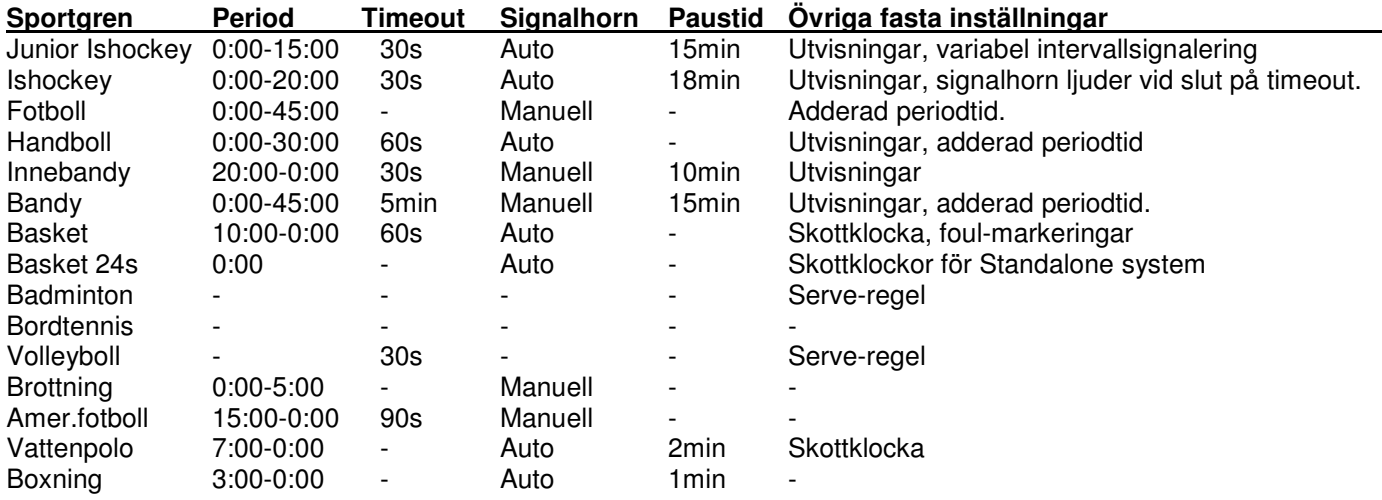

Observera även att vissa funktioner i kontrollpanelen kanske inte visas på tavlan om man inte har den korrekta tillhörande taveluppsättningen, exempelvis visas inte utvisningar på fotbollstavlor, då de är byggda för att endast visa matchtid och poäng.

### Översikt

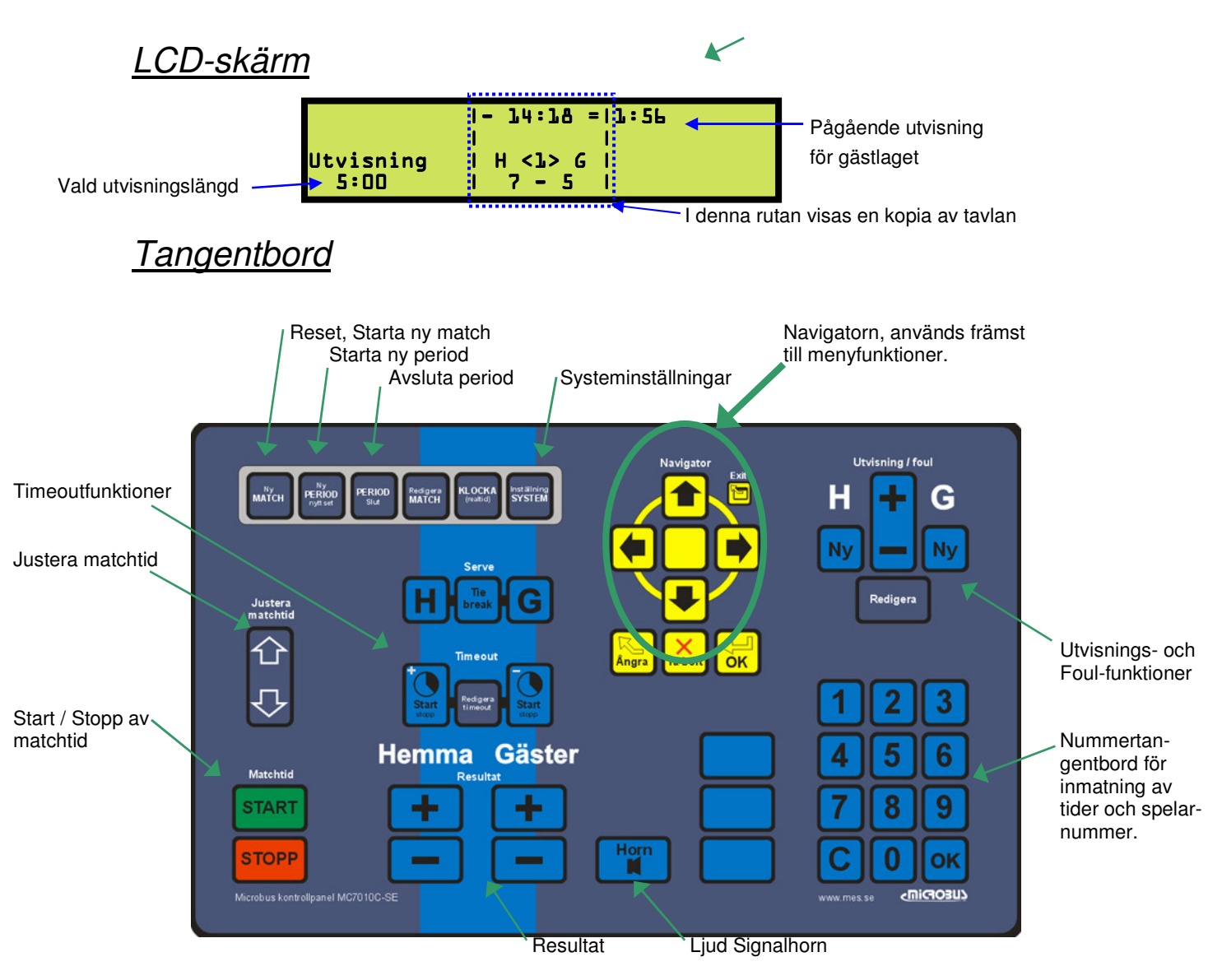

### Välja sportgren - matchstart

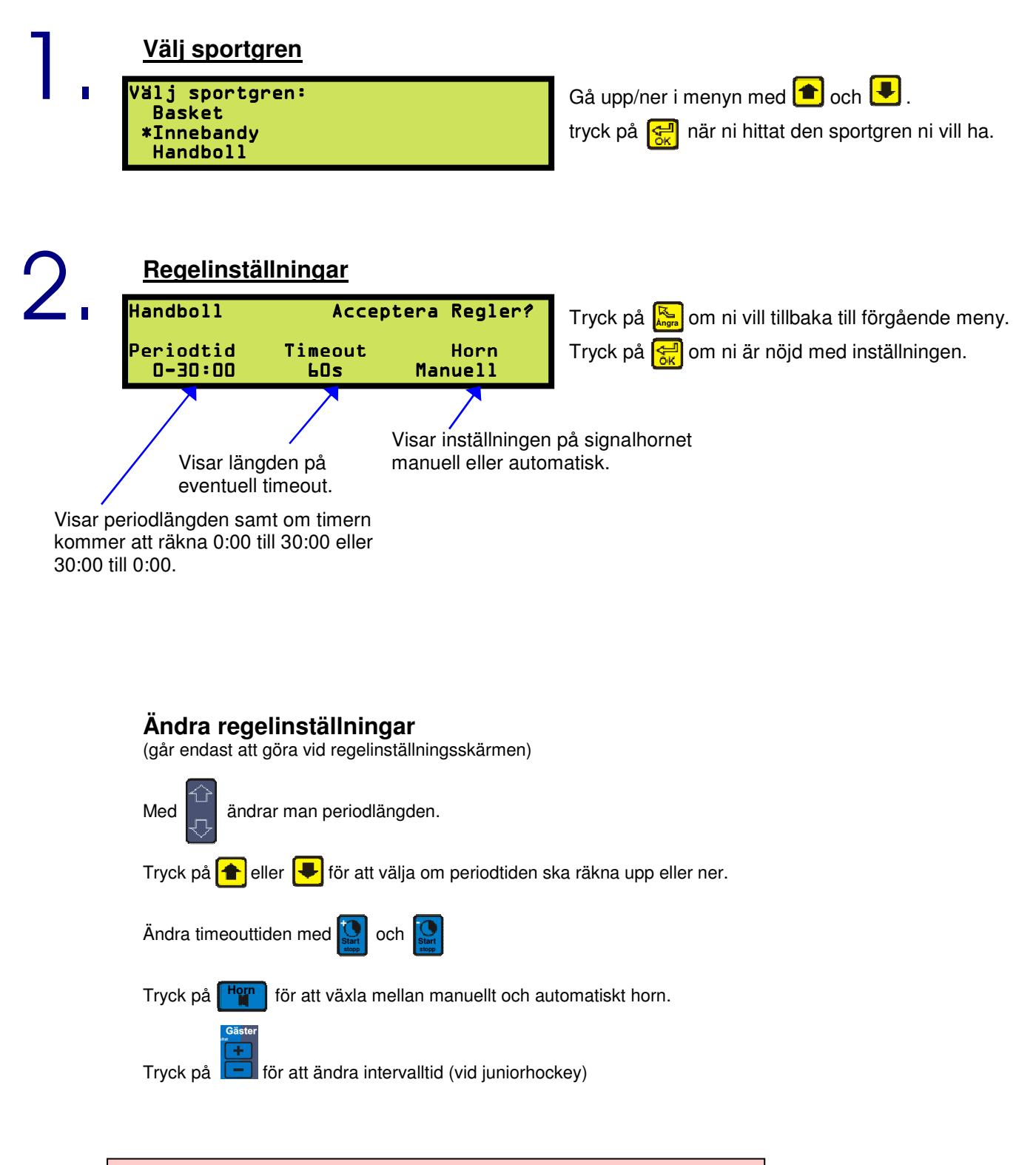

Regelinställningarna för respektive sportgren återställs vid varje ny match.

### Funktioner under pågående match

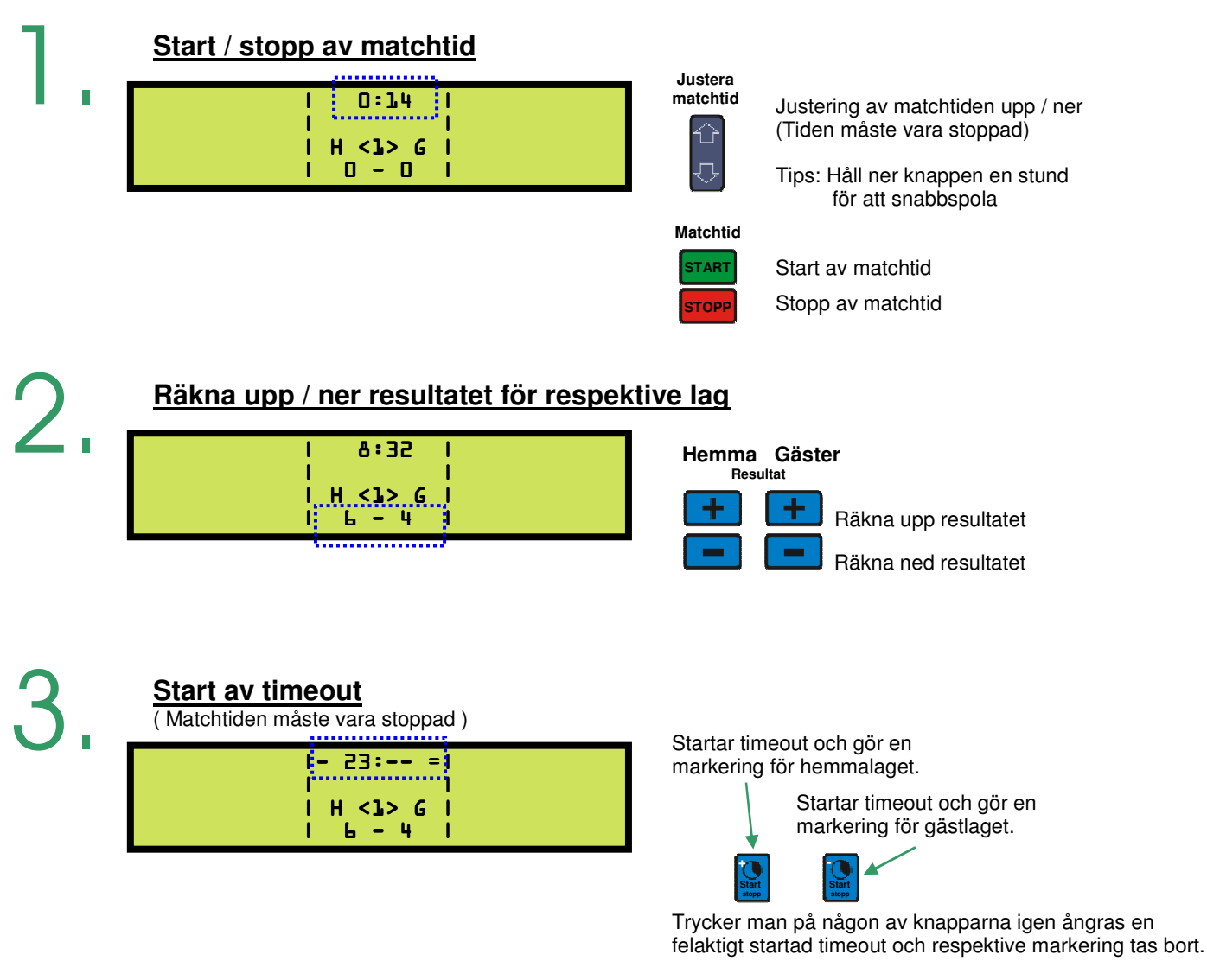

#### **Signalhorn**

Oavsett om ni har valt manuell eller automatiskt signalhorn så kan ni när som helst ljuda signalhornet genom att trycka på **WELL**, hornet ljuder då tills dess att man släpper knappen eller efter max 5 sekunder, beroende på vilket som inträffar först. **Horn** 

### Funktioner under pågående match (forts)

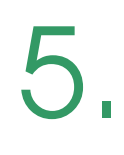

**Utvisningar**

(endast vissa sportgrenar)

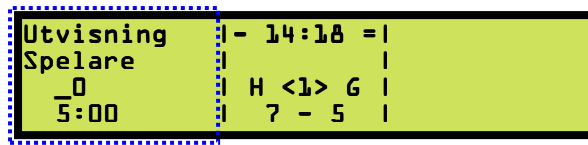

 Startar utvisning för respektive lag. Vald utvisningstid visas en kort stund i LCD-displayes nedre utkant under vilken utvisningstiden kan ändras med i enminutersintervall. **Ny** 

Med nummertangenterna kan man mata in spelarnummer tillsammans med utvisningen.

Spelarnumren syns bara i kontrollpanelen såvida man inte också har utvisningstavlor som stödjer visning av spelarnummer (t.ex. IsHockey 3200).

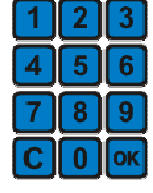

**Specialregel hockey:** Om det redan är 2 utvisningar igång i samma lag och en tredje utvisning startas, så startas den tredje utvisningen inte förrän den kortaste av de 2 första är slut.

**Alla sporter med utvisningar utom hockey kan max ha 2 utvisningar igång per lag samtidigt.** 

#### **Redigera utvisningar**

(Matchtiden måste vara stoppad)

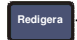

-knappen öppnar sidolistor med alla utvisningar.

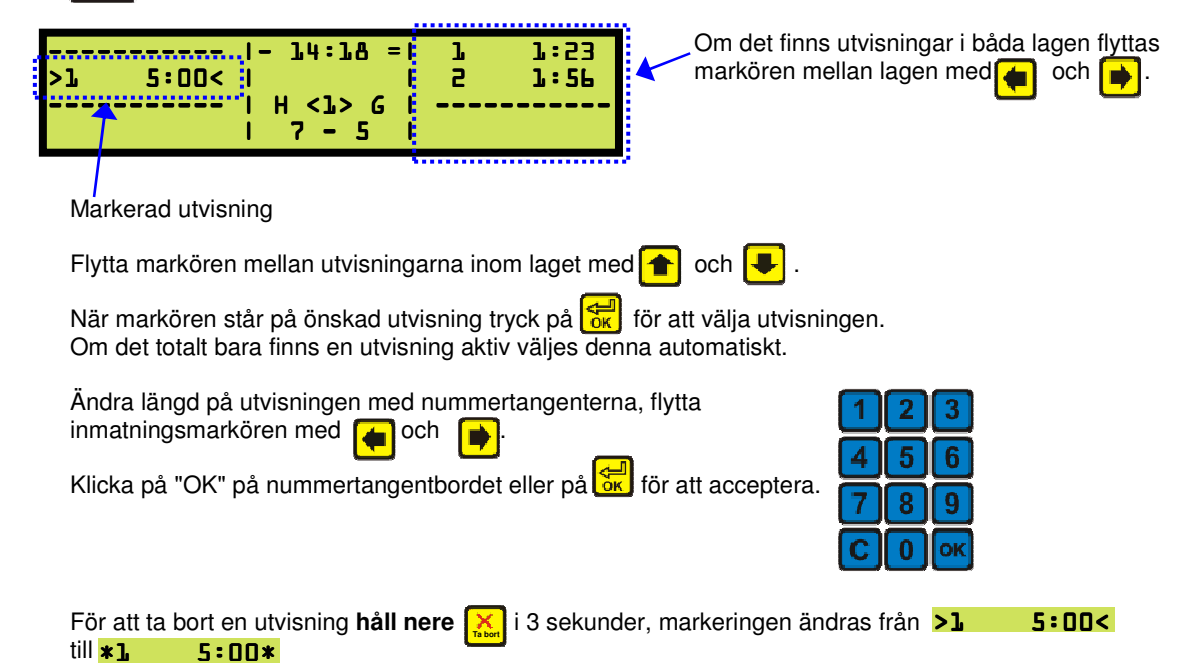

#### Periodslut

**Period slut**

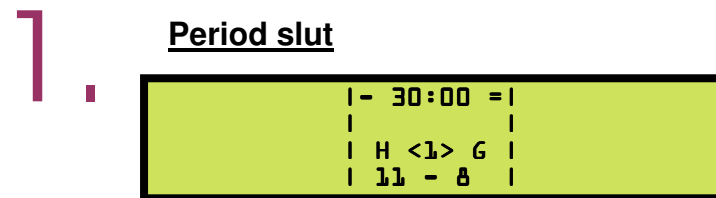

När perioden är slut så stannar matchtiden. (Gäller ej fotboll/bandy) Signalhornet ljuder automatiskt (under förutsättning att ni valt automatiskt horn). Därefter startar eventuell paustid (se nedan).

2.

#### **Start av paustid**

(endast vissa sportgrenar)

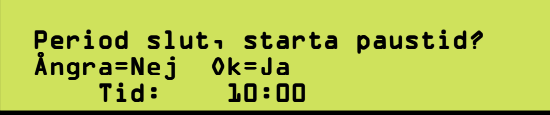

När perioden är slut så dyker denna meny upp på de sportgrenar som har paustid. **OBS. Vid sporter med tilläggsminuter avslutas perioden genom att trycka på "Period slut" Varvid slutsignal ges om automatiskt horn används. Och en förfrågan om paustid dyker upp om sporten använder paus,** 

**annars dyker en förfrågan upp direkt om att starta ny period.** 

Justera paustiden med .

Tryck på  $\leftarrow$  för att starta paustiden.

Under paustiden visas ett "P" i periodrutan.

Efter paustidens slut tillfrågas man om man vill starta en ny period ( se nedan ).

3.

#### **Manuell start av ny period**

Starta ny Period?<br>Angra=Nei 0k=Ja  $Ångra=Nej$ 

När periodtiden är slut (eller tidigare ) så trycker man på "Ny period"-knappen. (Tiden måste vara stoppad)

Om du trycker $s = \frac{1}{\sqrt{2\pi}}$  så händer följande:

- 1. Matchtiden nollställs och stoppas. (förutom på fotboll och bandy där periodtiderna adderas)
- 2. Periodsiffran räknas upp med ett.
- 3. För period-sporter: Resultat står kvar.
- 4. Eventuella utvisningstider står kvar.
- 5. Timeout markeringarna står kvar.
- 5. Foulmarkeringar står kvar.<br>6. Foulmarkeringar står kvar.
- 7. Lag-foul markeringar nollställs.

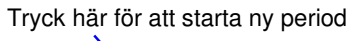

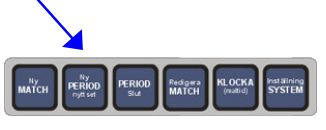

### Foulmarkeringar och Skottklocka

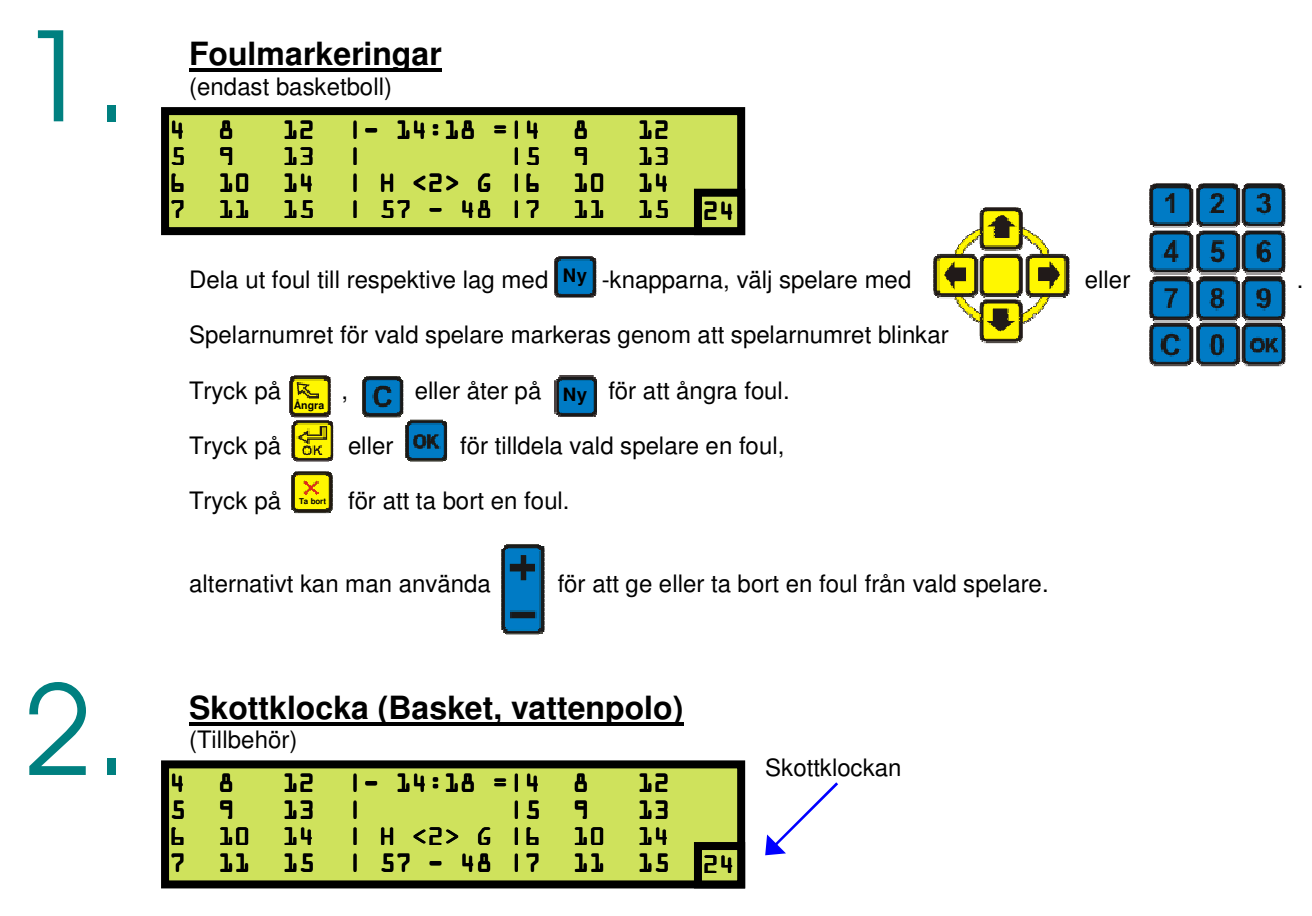

Skottklockan återställs till 24/30/35 sekunder (beroende på sport) med handkontrollens stora röda knapp, och räknar ned mot noll.

Med den lilla knappen intryckt stoppas uret utan att huvuduret stannar, i övrigt följer uret huvudurets start och stopp. När skottklockan når ner till noll ljuder en signal.

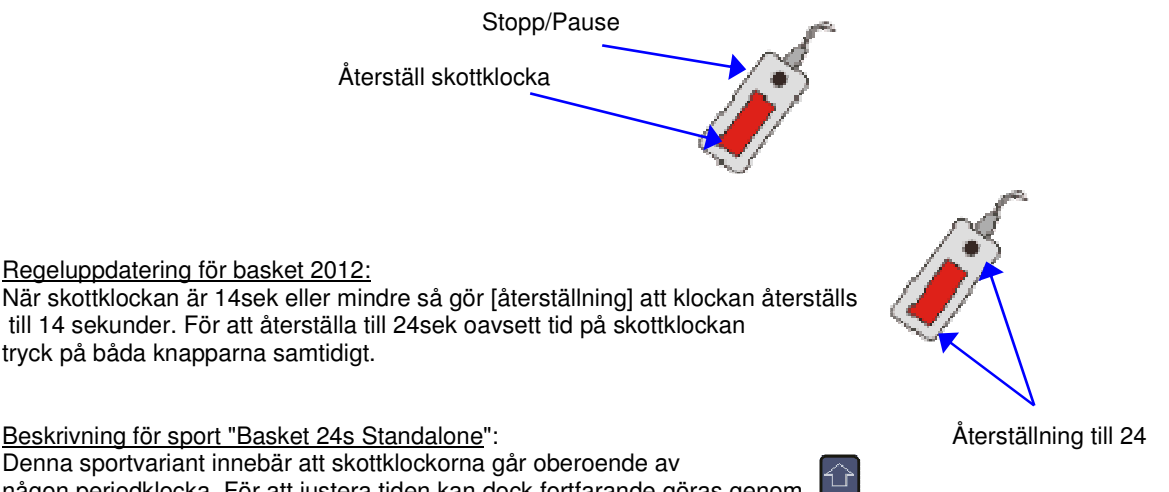

någon periodklocka. För att justera tiden kan dock fortfarande göras genom att stoppa klockan på panelen och ändra tiden med upp och ner-knapparna.

### Volleyboll, Badminton och Bordtennis

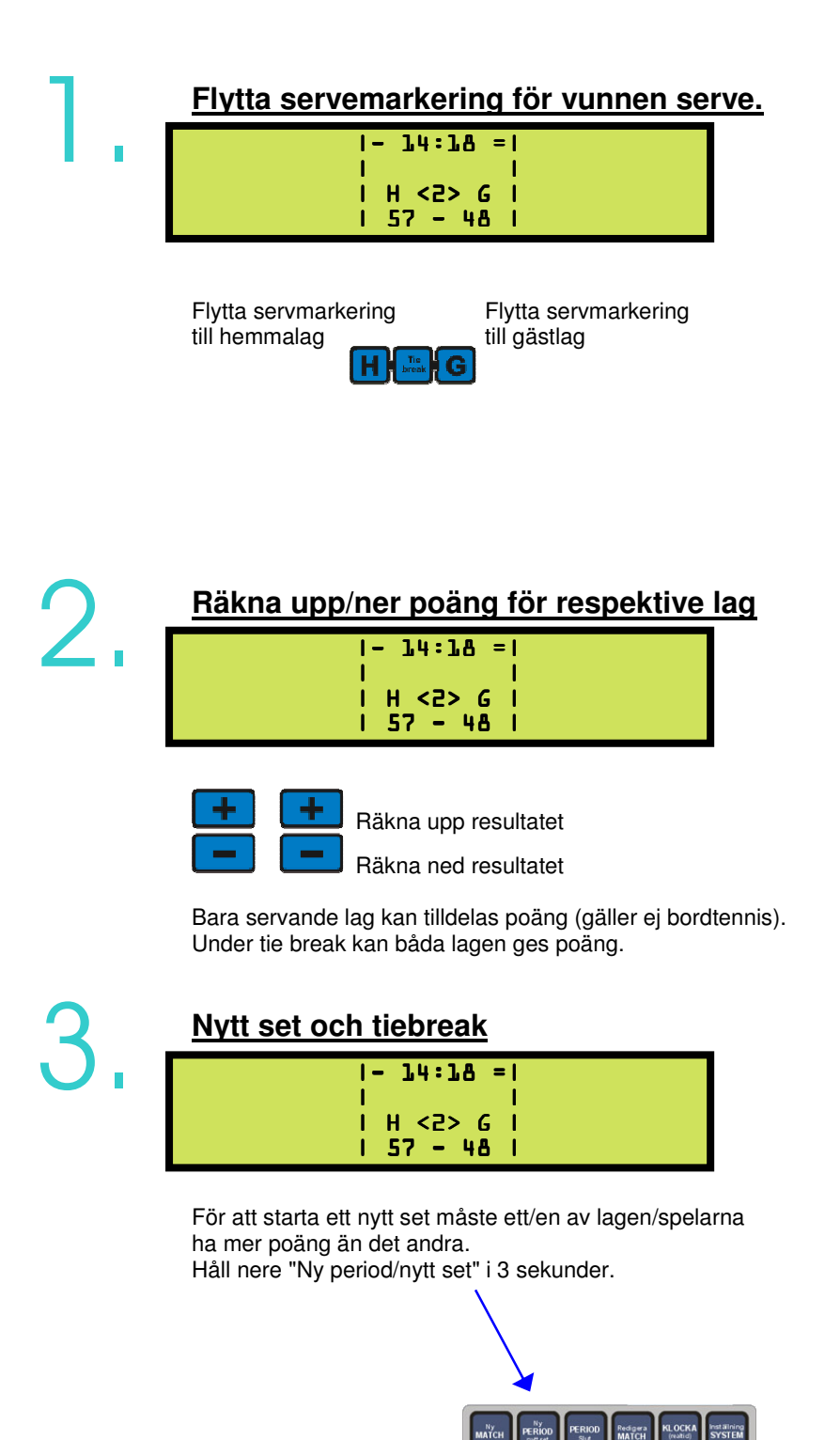

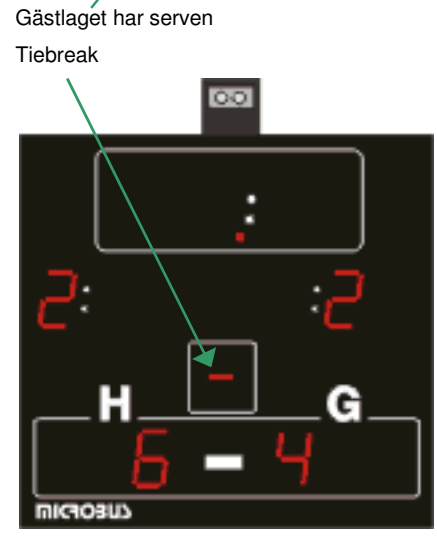

Vunna set Vunna set

 $\overline{O}$ 

Poängställning

**OO** 

t

G

Hemmalag

Hemmalaget<br>har serven

microsu:

microsu

Redigera<br>MATCH

### Systeminställningar

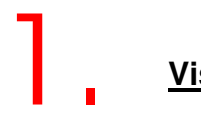

#### **Visa och ställa klockan**

(Endast möjligt vid sportvalsmenyn)

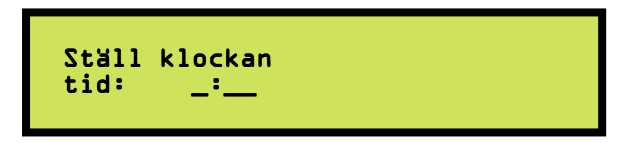

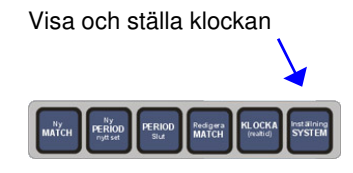

Det går bara att ställa klockan ifrån sportvalsmenyn som är det första panelen visar när man sätter i kontakten.

Använd nummertangenterna för att sätta tiden på klockan.

Tryck på **OK** för att acceptera ändringarna.

När kontakten till kontrollpanelen dras ur dröjer det En till två minuter innan tavlan automatiskt slår om till att visa klockan.

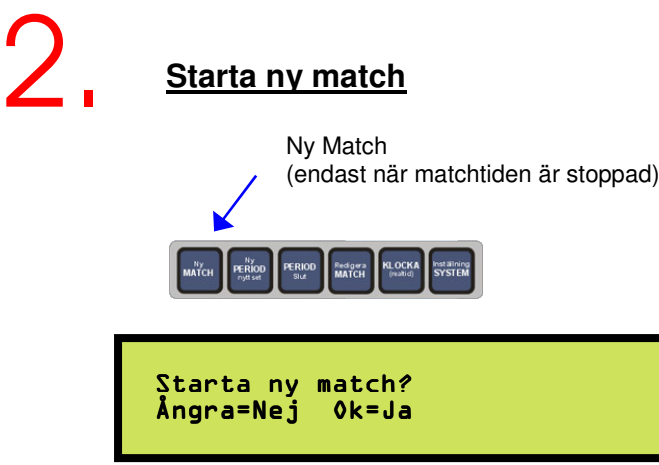

Tryck på  $\boxed{\frac{\leftarrow}{\text{ok}}}$  för att acceptera.

- 1. Matchtiden, resultat och markeringar nollställs.
- 2. Alla grundinställningar återställs.
- 3. Sportvalsmenyn visas.